### Submitting a student request

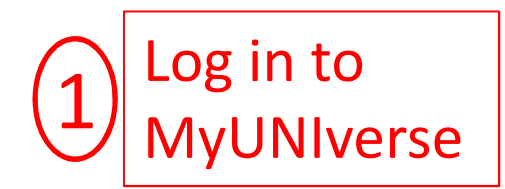

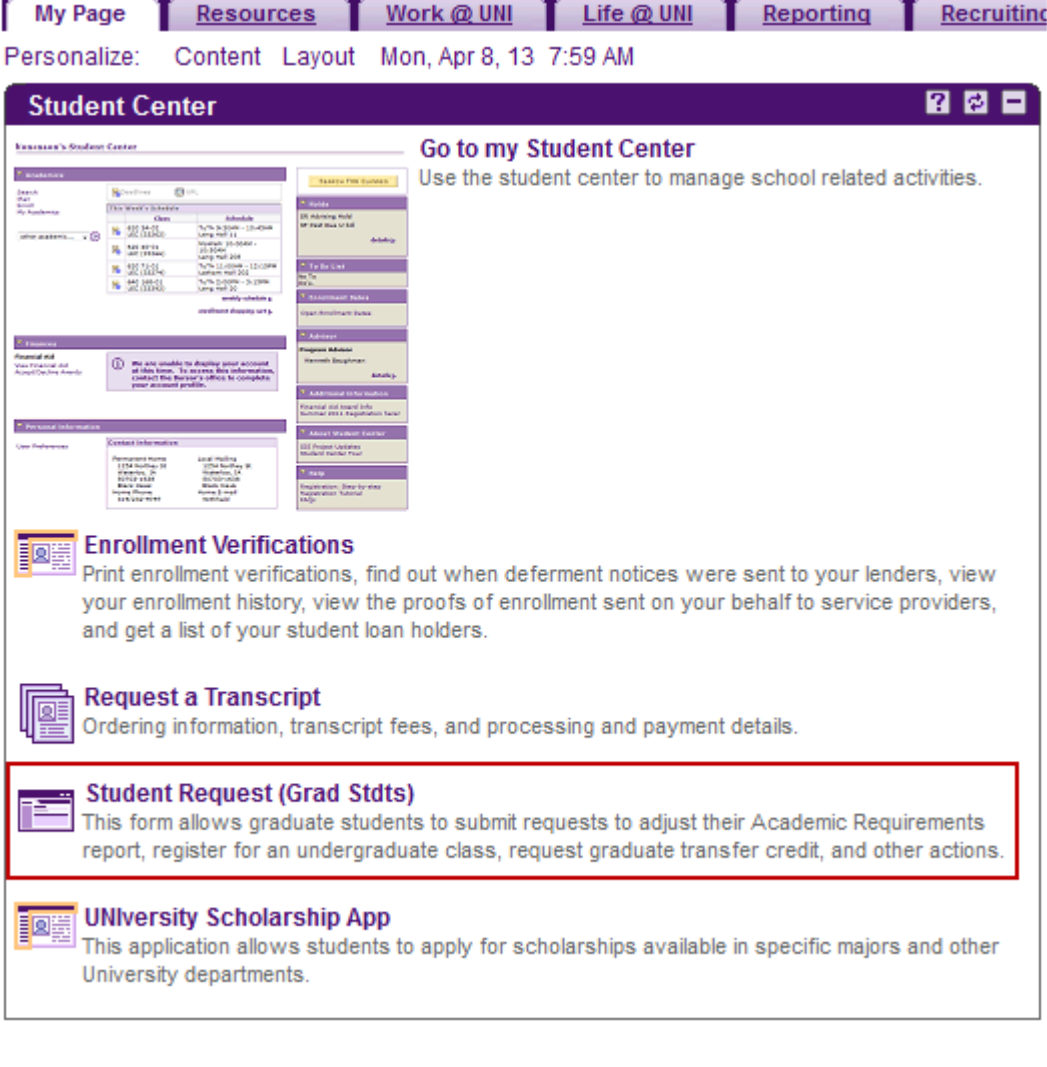

### Student Academic Request System

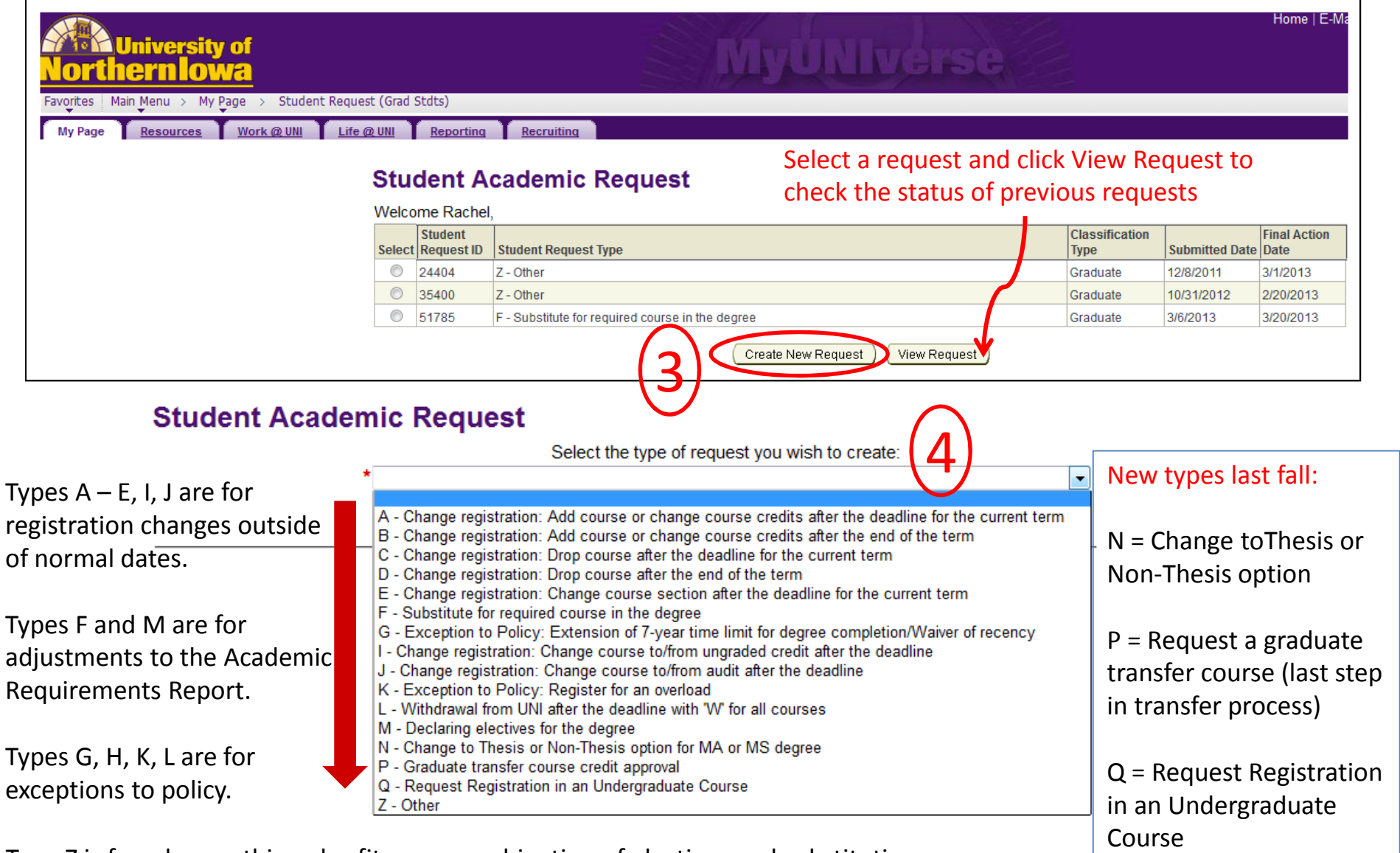

Type Z is for when nothing else fits, or a combination of electives and substitutions

### Completing a student request-Type M

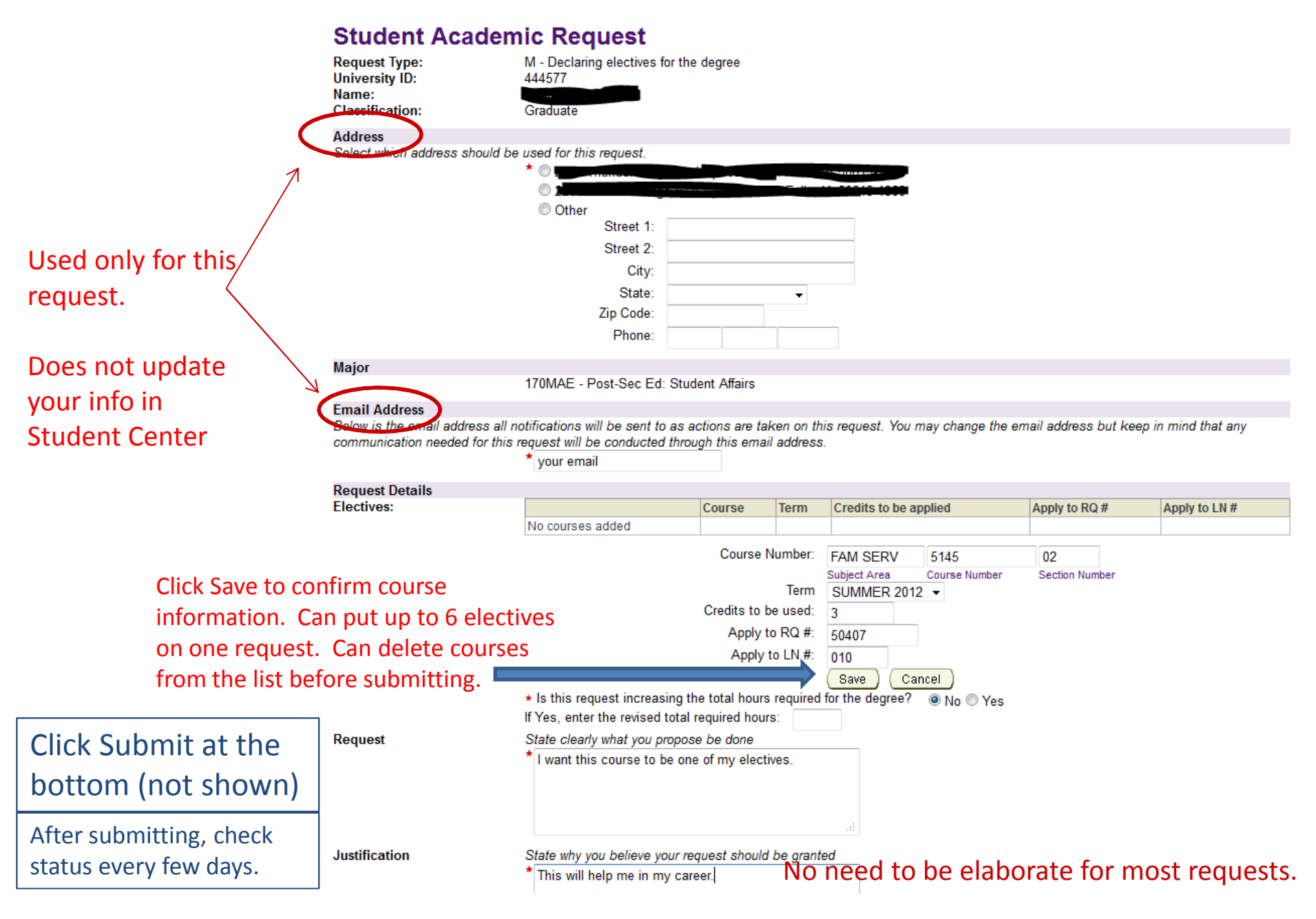

# Avoiding the "Invalid Course" error

- The first box is for the subject area—maximum 8 alphabeticcharacters. Spacing matters.
	- Examples: ELEMECML, SPED, POL AMER, LYHS, SW, etc.
- The second box is for the course (catalog) number—always 4characters, often numbers.
	- This is just to the right of the subject area on your registration and the Academic Requirements report. It doesn't depend on the sectionyou're in.
	- Examples: 6285, 6286, 5140, 6299, etc.
- The third box is for the section number—generally 2 characters, but can be up to 4. This is after "-" in your registration. Does not show on the Academic Requirements Report.
	- Examples: 01, 03, 81, 90, 6A, GISW, etc.
	- Hint: The section number contains some information about the course.
		- 01-3\_ are regular semester or May term sections, generally campus-based;
		- 8\_ are first half-semester or June term and 9\_ are second half-semester or Julyterm, campus based.
		- 6\_ are through Continuing Education; GISW and GISP are Guided Independent Study (not for use on a graduate degree)

### After you click "Submit"

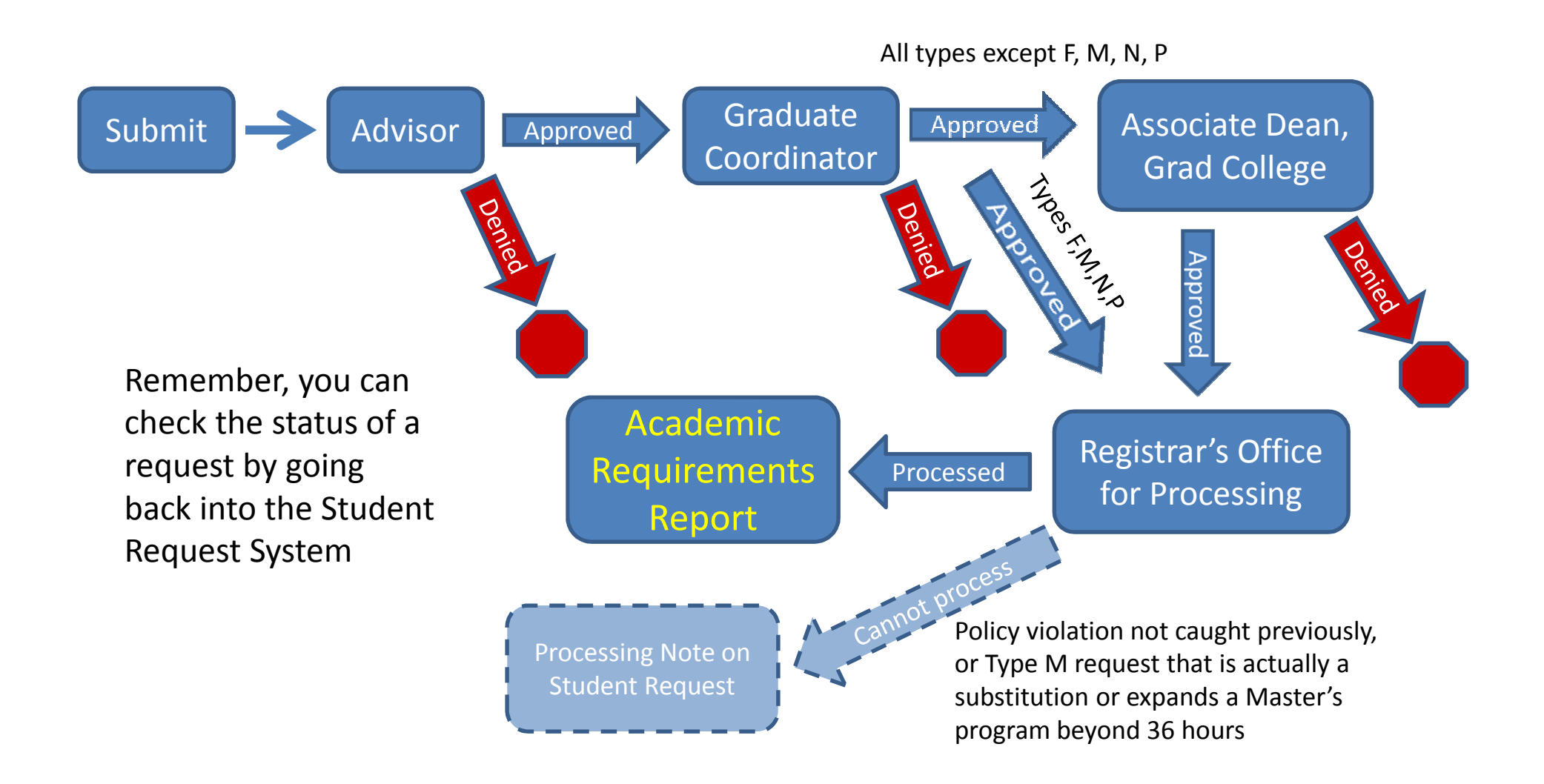

# Checking on the status

- You get email notification at each step
	- – $-$  Submission
	- –When the advisor acts
	- –- When the graduate coordinator acts "Final action" for type M
	- – When the Associate Dean acts: "Final action has been taken" (if not denied at advisor or grad coordinator level)
	- –- When the graduate record analyst processes it, or clicks "Cannot Process"
- You can go into the Student Request System at anytime to see the status.
	- –- You SHOULD go into the student request system to look at the comments at each stage, even if the request was "approved". The request may not have been approved theway you wrote it.

### What to put in a student request

- Two places to write: Request, Justification
- Request: What you want done. Examples: Substitute \_\_\_\_\_\_\_\_ for \_\_\_\_\_\_\_. Put \_\_\_\_\_ in my electives.
- Justification: Why you are making this request. Does not have to be elaborate for electives or substitutions suggested by your department.
	- $-$  Exceptions to policy require more justification.

### What to put in a request, cont.

- Check your Academic Requirements report BEFORE submitting a request.
	- and the state of the Use terminology from the report in your request
	- The RQ (requirement) and LN (line) numbers are required in some request types.
	- The number of units (credits) required on a line are<br>heth a minimum and a maximum additional and i both a minimum and a maximum—additional creditscannot apply there.
	- If you are requesting to increase the hours required to graduate, you must say so.
		- All credits above the minimum will be in a section titledAdditional Units Requirement.

### Example

Student took POSTSEC 6286 Stu: Student Affairs Research (3 cr Spring 12) with the intent that it will substitute for MEASRES 6205.

Student selects request Type F-Substitute for a required course in the degree

#### ▼ COURSES NOT USED BY CURRENT MAJOR (RG-50040)

Courses taken as a graduate student. Not applied to current major. UNI COURSES THAT CARRY UNDERGRADUATE CREDIT (1000/2000/3000/4000-LEVEL) CANNOT BE APPLIED TO A GRADUATE DEGREE PROGRAM. SUCH COURSES, IF TAKEN AS A GRADUATE STUDENT, WILL COUNT IN THE CUMULATIVE, BUT NOT PLAN, GPA. (RQ-50036)

#### $\triangledown$  GRADUATE-LEVEL COURSES (LN-010)

1## courses MAY have been taken for undergraduate credit; must be reviewed to verify the course was offered for graduate credit.(LN-010)

The following courses may be used to satisfy this requirement:

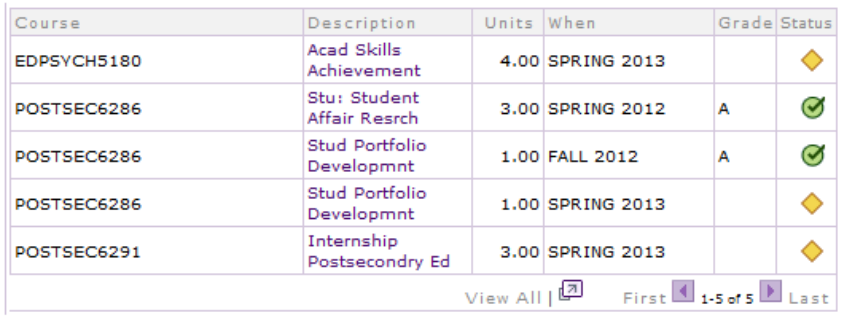

#### ▼ POST-SECONDARY EDUCATION STUDENT AFFAIRS MAE (2010-present) 170MAE

Not Satisfied: This major is available on the non-thesis option with minimum of 44 units required and the thesis option with 48 units required. A maximum of 3 units of 6299 credit may be applied to the nonthesis option. (RG-50082)

· Units: 44.00 required, 33.00 taken, 11.00 needed

#### **PROFESSIONAL CORE**

Not Satisfied: 6 Units Required. (RQ-50378)

· Units: 6.00 required, 0.00 taken, 6.00 needed

#### $\nabla$  Educational Research Course

3 Units Required (LN-010)

· Units: 3.00 required, 0.00 taken, 3.00 needed

The following courses may be used to satisfy this requirement:

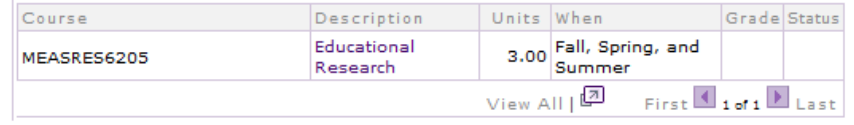

### Example Type F Request--Continued

### **Student Academic Request**

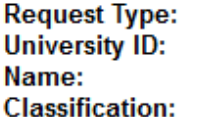

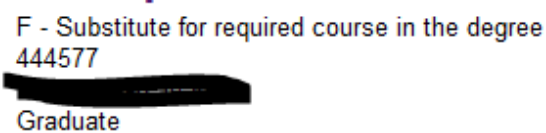

#### **Address**

Select which address should be used for this request.

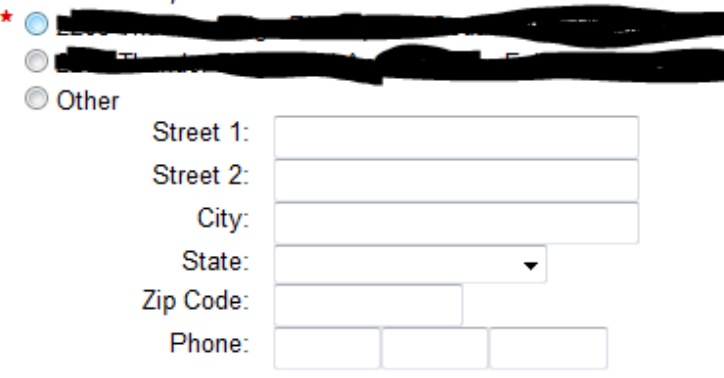

#### **Major**

170MAE - Post-Sec Ed: Student Affairs

#### **Email Address**

Below is the email address all notifications will be sent to as actions are taken on this request. You may change the email address but keep in mind that any communication needed for this request will be conducted through this email address.

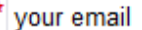

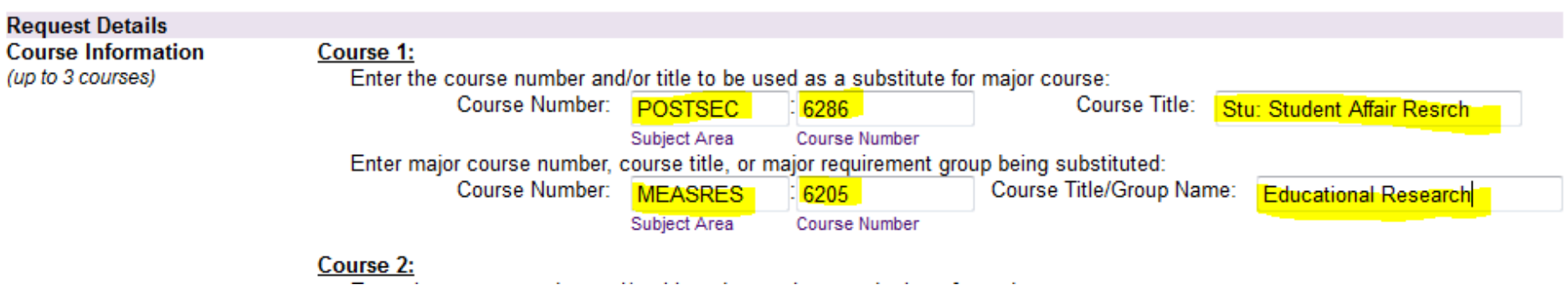

## What NOT to write in a request

- "Add this course to my program of study."
- "Apply this course to my degree."
	- If you have electives available to be filled, these are fine, but if you don't, these statements mean "Increase the required hoursto graduate."
- "I want a 36 hour program"--for a degree that takes lessthan 36 hours.
	- The courses that are being taken above the minimum must be specified. Otherwise, there would be no way to satisfy the 36hours!!
- Substituting for a "required" course that is on a departmental worksheet or website but is NOT on theAcademic Requirements report.
	- If it's not listed on the Academic Requirements, then I don't know where to put the substitution!
	- Do not work off a departmental worksheet. Use the Academic Requirements Report.

### Problems with the report?

- A course should be plotting on a student'sreport automatically but isn't.
	- –- Check: Courses with an RC or I may plot automatically once the final grade is posted.Contact me to find out.
	- –- If there is a course with a final grade that shows as a requirement in the report, but isn't plotting,contact me. Errors in the logic of the advisementreport will be fixed without a student request.

# Will my request be approved?

- Always talk to your advisor and graduate coordinator before submitting any request that is unusual, or if you are not sure how a course is going to be used on yourdegree.
	- –- Confirm with your advisor whether an "elective" is really an elective or is a substitution for a course not beingoffered.
- I generally don't deny electives or substitutions approved by the department (I don't even see most of the requests now), unless it violates some policy or youare requesting too many courses to apply to electives(or you aren't registered for the course!)

### What's taking so long?

- "I submitted my request a long time ago, and it was approved at the first two levels. It's waiting on your approval."
	- I have quite a large backlog and a lot of other work to do, but last school year more requests had final actionthan were submitted, so the backlog is being reduced.
	- I prioritize requests related to registration and requests from students who have a timely need (assistantship eligibility, graduation, summer tuitionscholarship, etc.)

## Thanks!

- Questions?
- My email is <u>shoshanna.coon@uni.edu</u> for logistical help with the request system. If youhave a question related to a student'sAcademic Requirements, be sure you includethe UNI ID number.